## **LOVEC METULJEV**

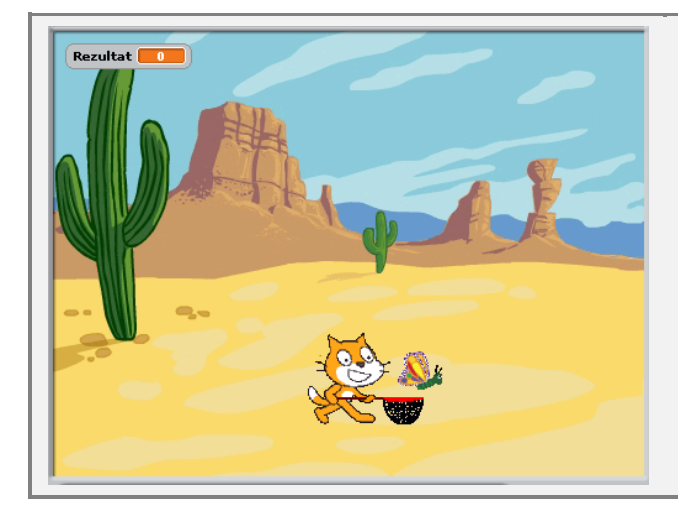

## **OPIS IGRE**

Igre, v katerih z neba padajo predmeti, glavni junak pa jih mora uloviti, preden padejo na tla, so precej pogoste. Z neba lahko padajo tudi predmeti, ki so nevarni in se jim mora glavni junak izogibati. Poskusiva narediti takšno igro, ki jo bova poimenovala Lovec metuljev. V njej se maček trudi, da bi ulovil čim več metuljev, ki padajo z neba.

## **NAČRT**

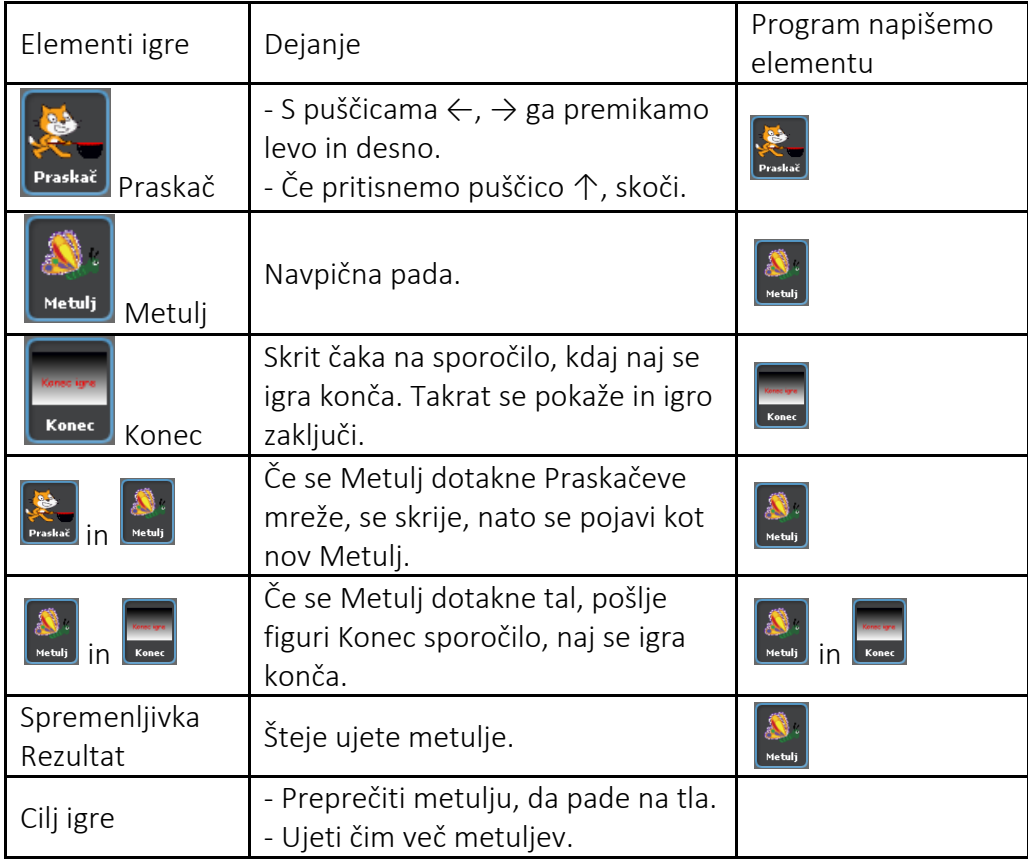

Programiranje igre bova razdelila na naslednje korake:

- 1 praskaču bova narisala mrežo za metulje in določila njegovo premikanje;
- 2 naredila bova figuro Metulj, ki pada z neba;
- 3 dodala bova napis, ki bo označil **Konec igre** (bolj znano ti verjetno zveni Game Over).

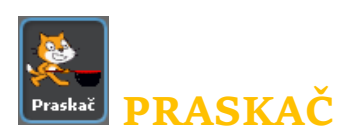

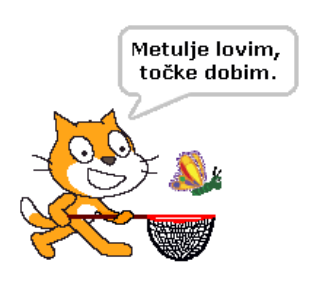

Glavno vlogo v tej igri bom prevzel kar sam, saj me je lovljenje metuljev vedno zabavalo. Prikazal sem se že ob zagonu programa Scratch, zdaj me moraš le še poimenovati. Torej Praskač. S puščicami na tipkovnici me premikaš levo in desno, lahko pa tudi skačem.

Kot veš, imam že dve različni obleki, potrebujem le še mrežo. Klikni na jeziček *Obleke*. Izberi prvo obleko, klikni na gumb *Uredi* in v urejevalniku slik nariši mrežo za metulje. Rob mreže naj bo

rdeče barve. Ta bo pomagala zaznati dotik metulja.

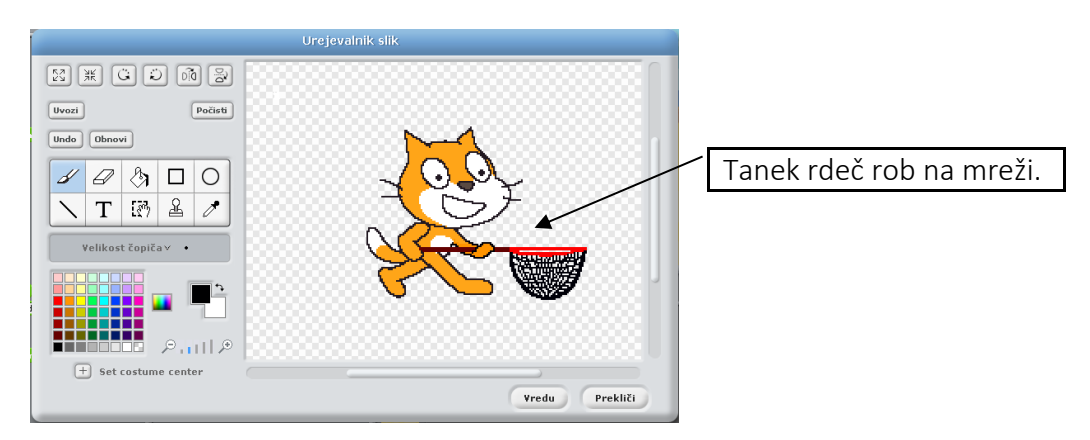

Enako mrežo nariši tudi drugi obleki.

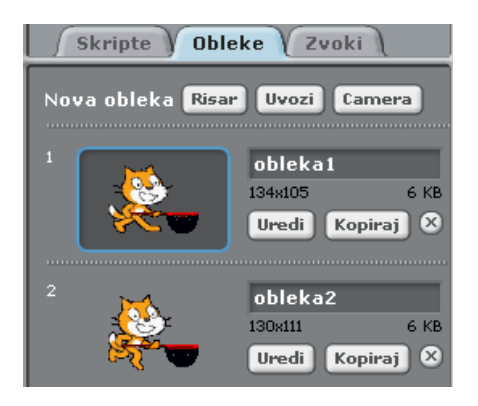

Če me postaviš na dno odra, bom imel več časa, da ulovim padajočega metulja. S kazalcem miške me zato premakni na dno odra in odčitaj koordinati x in y.

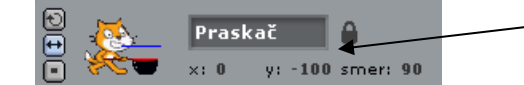

Začetni koordinati:  $x = 0$ ,  $y = -100$ .

Na začetku me postavi na določeno izhodišče. Lahko me tudi pomanjšaš.

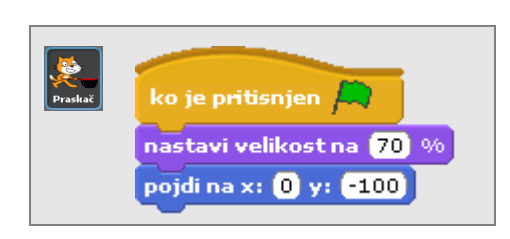

Napiši program, s katerim me lahko vodiš levo in desno s puščicami na tipkovnici. Če uporabiš ukaz *naslednji videz*, bom med hojo menjal obleki. Poskusi.

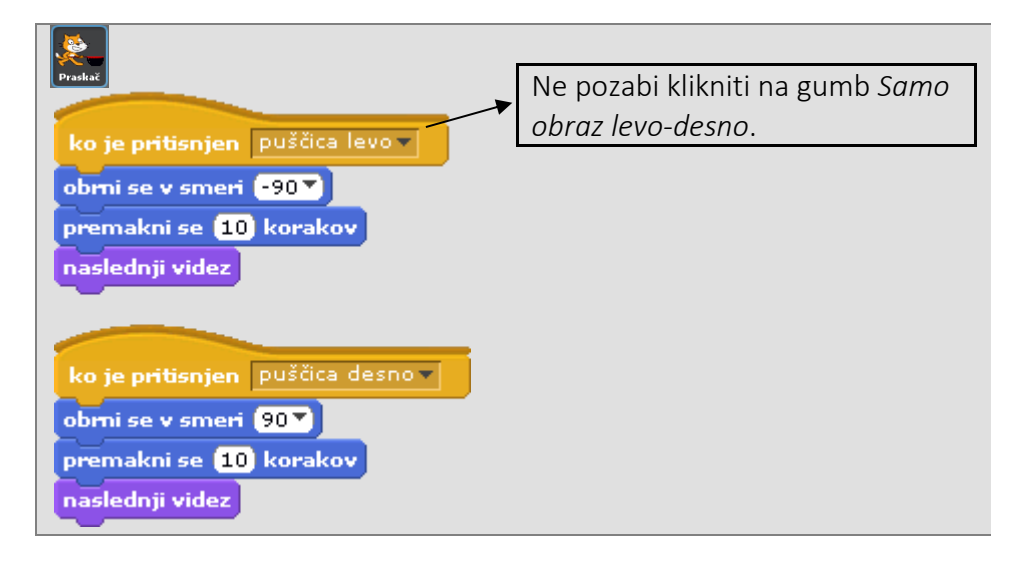

Da bom lažje ulovil metulja, mi moraš omogočiti, da bom lahko tudi skakal To narediš s pritiskom na *puščico gor.* Napiši ukazni blok. Ko skočim:

- se za nekaj korakov premaknem navzgor,
- naredim kratek premor in
- se spustim.

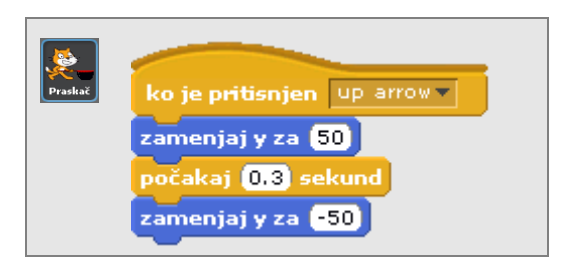

Preizkusi, kako skačem. Tole je bilo pa malo prehitro. Poskusiva drugače. Na primer tako:

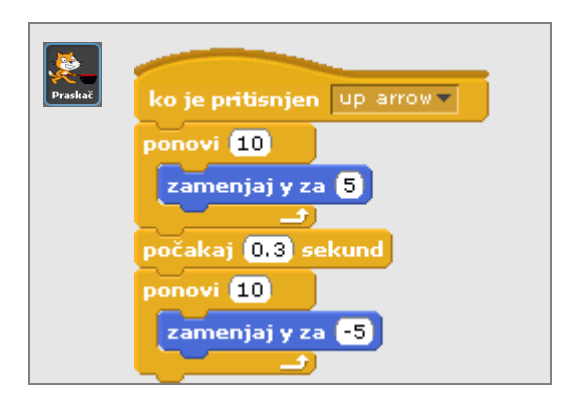

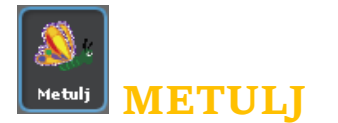

Metulj se pojavi na vrhu odra in navpično pada. Če ga ulovim v svojo mrežo, se Metulj skrije, nato pa se ponovno pojavi na vrhu, kot nov Metulj, ki ponovno pada proti tlom. Če se Metulj dotakne tal, se igra konča. Uvozi novo figuro. V mapi Živali (Animals) izberi enega od metuljev in ga poimenuj Metulj.

Metulja najprej pomanjšaj ter določi, kje naj se pojavi na začetku:

- koordinata y naj bo določena nekje na vrhu odra,
- koordinata x pa naj zavzema naključne vrednosti med levim in desnim koncem odra (približno med 200 in -200).

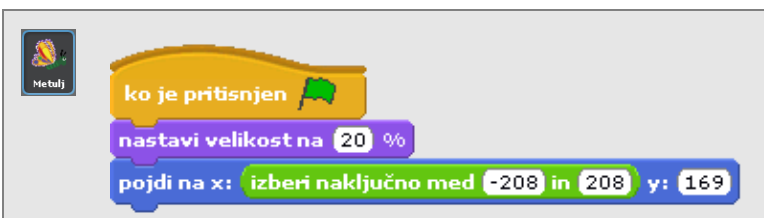

Dodaj ukazni blok za Metuljevo padanje. Navpično padanje figure na odru pomeni neprestano spreminjanje koordinate y. Sprememba koordinate y naj bo majhna, saj bo drugače Metulj padal prehitro.

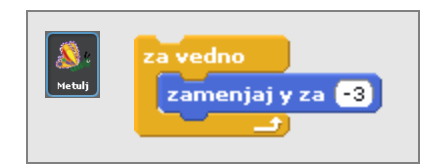

Vsakič, ko se Metulj spusti nekoliko nižje, je potrebno preveriti dva pogoja:

- ali se je Metulj dotaknil mreže in
- ali se je Metulj dotaknil tal,

saj se v tem primeru padanje prekine.

Sestavi ukazni blok za preverjanje prvega pogoja in razmisli, kaj se zgodi Metulju, če je pogoj izpolnjen:

- Metulj se skrije,
- nato se premakne na vrh odra (kot na začetku igre) in
- se čez nekaj časa zopet prikaže.

Če pogoj vstaviva v zanko *za vedno*, Metulj začne ponovno padati. Ni težko ugotoviti, zakaj.

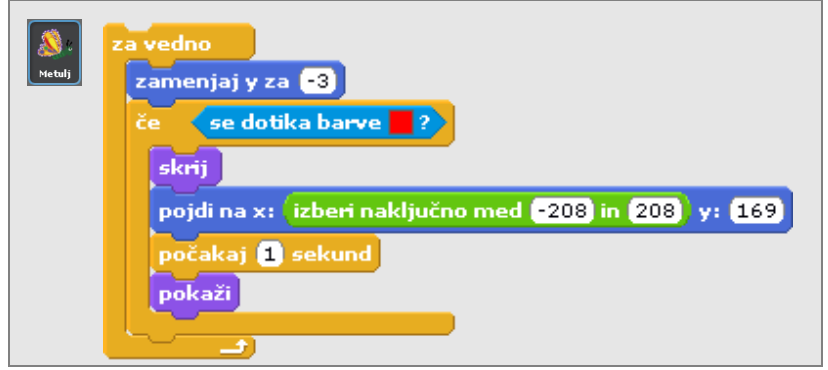

Če mi ne uspe uloviti Metulja, ta pade na tla in igra je končana. Zgornjemu ukaznemu bloku je tako treba dodati še pogoj, ki preverja, ali je Metulj padel na tla. Igra se konča tako, da se prikaže napis *Konec igre*. Ker bo napis narejen kot figura, morava določiti, kdaj naj se pojavi na odru.

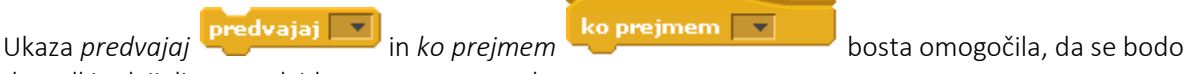

dogodki odvijali po predvidenem vrstnem redu.

Ko se bo Metulj dotaknil tal, bo s pomočjo ukaza *predvajaj* poslal sporočilo, naj se igra konča. To sporočilo bo prejela figura z napisom *Konec igre* in se pojavila na odru. Vsakemu sporočilu morava izbrati tudi smiselno ime. V tem primeru je ustrezno ime *konec*.

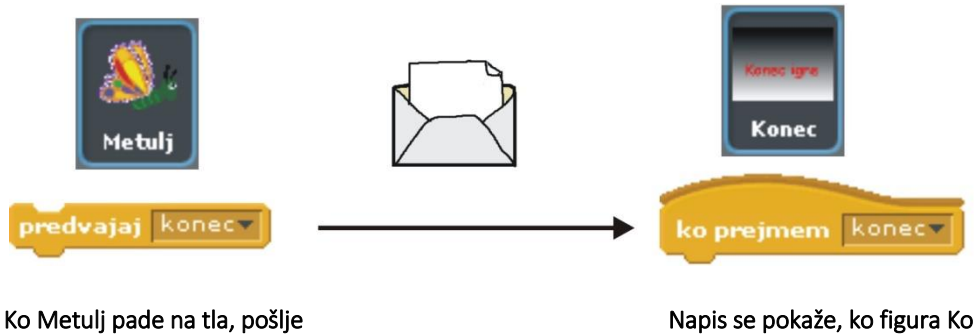

sporočilo *konec*.

Napis se pokaže, ko figura Konec prejme sporočilo *konec*.

Naredi sporočilo z imenom *konec*. Klikni na ukaz *predvajaj* in v izbirnem oknu, ki se odpre, izberi novo.

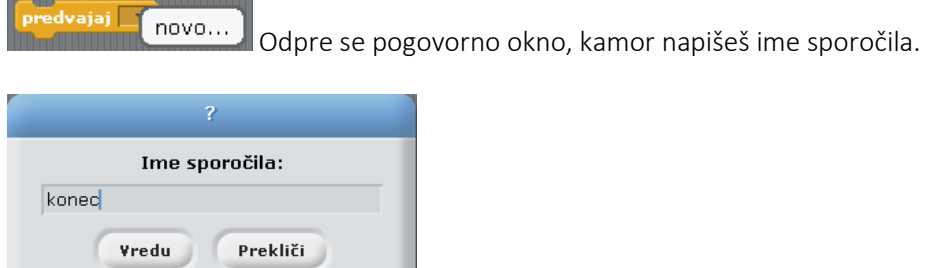

Sporočilo *konec* lahko dodaš pogoju, ki preverja, ali je Metulj padel na tla oziroma če je položaj y manjši od približno –160. Uporabi ukaz **položaj v**in sestavi pogoj.

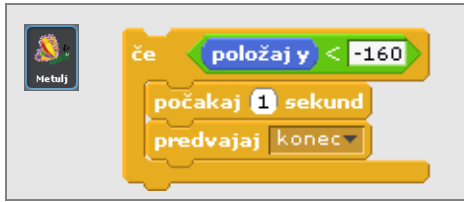

Igra bo zanimivejša, če bova vedela, koliko metuljev mi je uspelo ujeti, preden se je igra končala. Zato narediva novo spremenljivko z imenom *Rezultat*, ki šteje ulovljene metulje. Kako jo uporabiti, zdaj gotovo že veš. Spremenljivko dodaj k ustreznim ukaznim blokom. Posamezne ukazne bloke lahko tudi združiš.

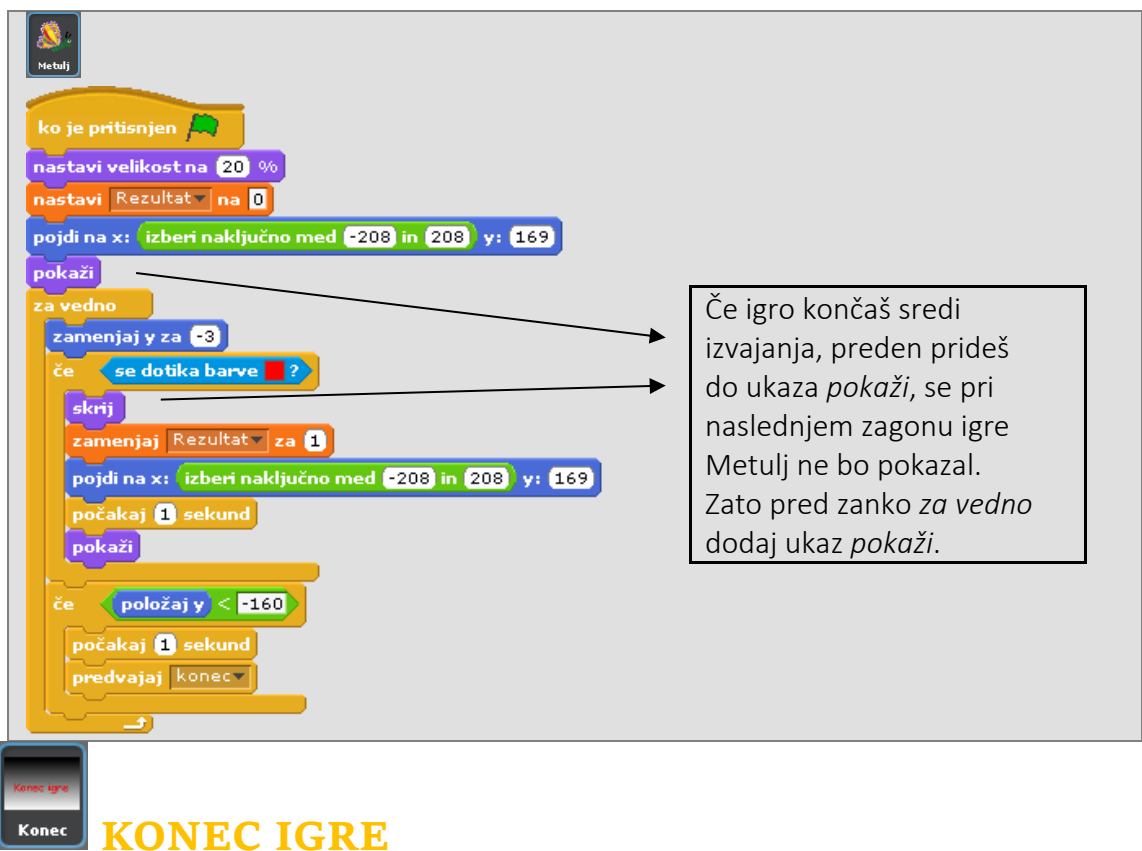

Igra se konča tako, da se prikaže napis *Konec igre*. Napis bova izdelala sama in sicer kot novo figuro. Klikni na gumb *Nariši novo skupino slik*. Odpre se pogovorno okno Urejevalnik slik. Izberi orodje *Text tool* in napiši *Konec igre*.

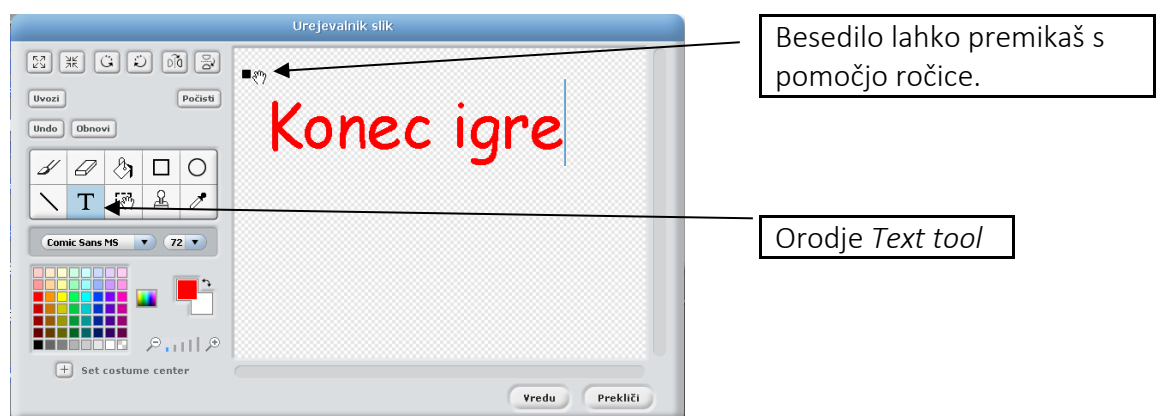

Izberi še orodje *Zapolni* in ozadje pobarvaj črno. Pri orodju *Zapolni* lahko izbiraš med različnimi

možnostmi polnitve. **Pomembno je**, da je pobarvan cel zaslon, saj bo  $\blacksquare$ tako figura prekrila ostale figure in ozadje. Figuro z napisom *Konec igre* imenuj Konec.

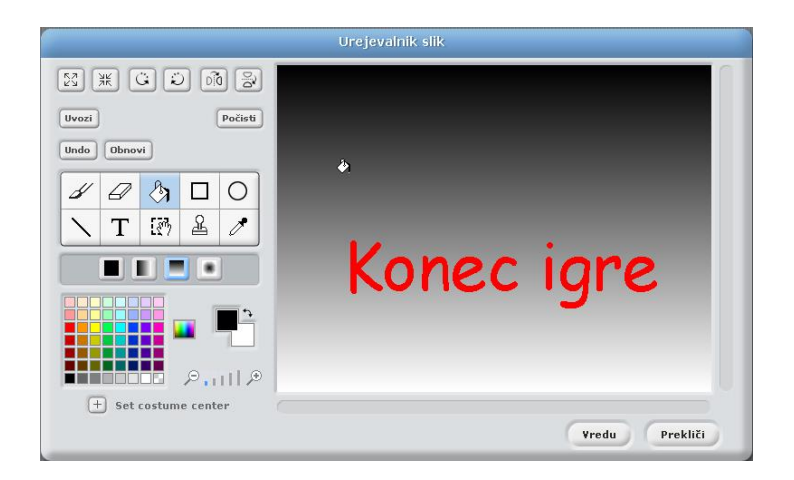

Sedaj sestavi ukazne bloke, ki bodo omogočili, da se bo napis prikazal v pravem trenutku. Pri tem upoštevaj:

- ko se igra začne, mora biti napis skrit;
- figura Konec se prikaže, ko prejme sporočilo *konec*;
- če želiš, da prekrije vse ostale figure, dodaj ukaz *pojdi v ospredje*.

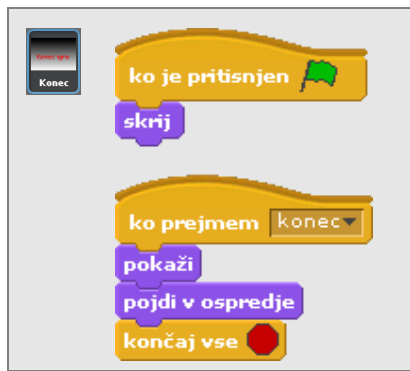

Igri dodaj še ozadje. Primerno ozadje lahko najdeš v mapi Narava (Nature). Lahko ga tudi narišeš.

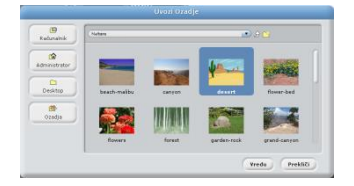